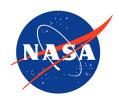

| Name:                                  | Date: | Class: |
|----------------------------------------|-------|--------|
| Title: How is My Air?<br>Student Sheet |       |        |

## Explore AirNow.gov

- 1. Check with your instructor on how to submit answers and how many locations to look up.
- 2. Use the website AirNow.gov to find your local air quality quickly.
  - 1. In order to access the information you must enter your zip code for a starting point.
  - 2. After your local data is presented, you can input different locations.
  - 3. The colorful dial will point to the AQI value for the selected location.
  - 4. Fill in the chart with the information for your location and others you are curious about.
  - 5. Fill in the number of location your instructor asks you to complete.

| Name of location | AQI color | AQI rating | AQI number | Pollutant<br>measured |
|------------------|-----------|------------|------------|-----------------------|
|                  |           |            |            |                       |
|                  |           |            |            |                       |
|                  |           |            |            |                       |
|                  |           |            |            |                       |
|                  |           |            |            |                       |
|                  |           |            |            |                       |

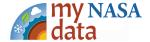